<span id="page-0-0"></span>サービス仕様

# 目次<br>サービス

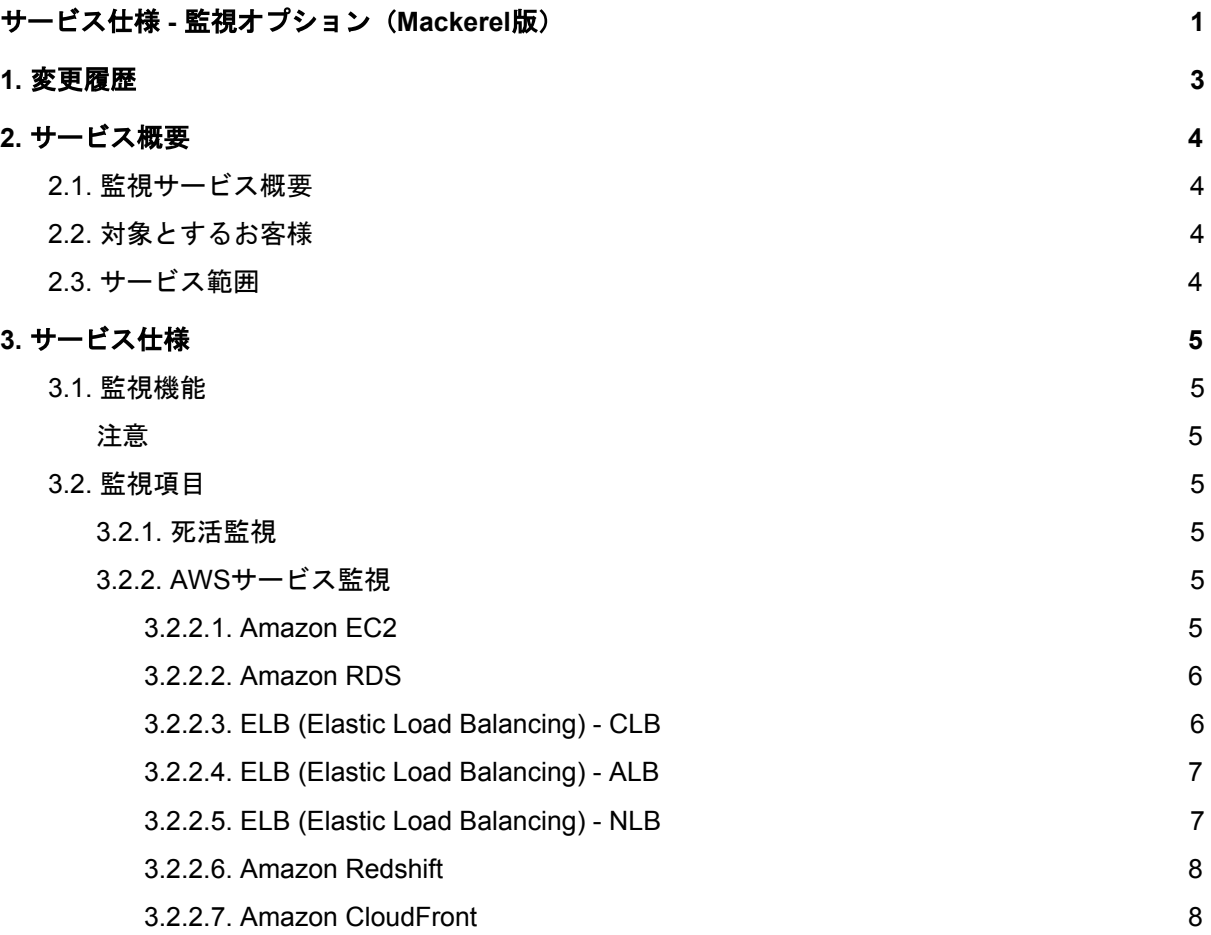

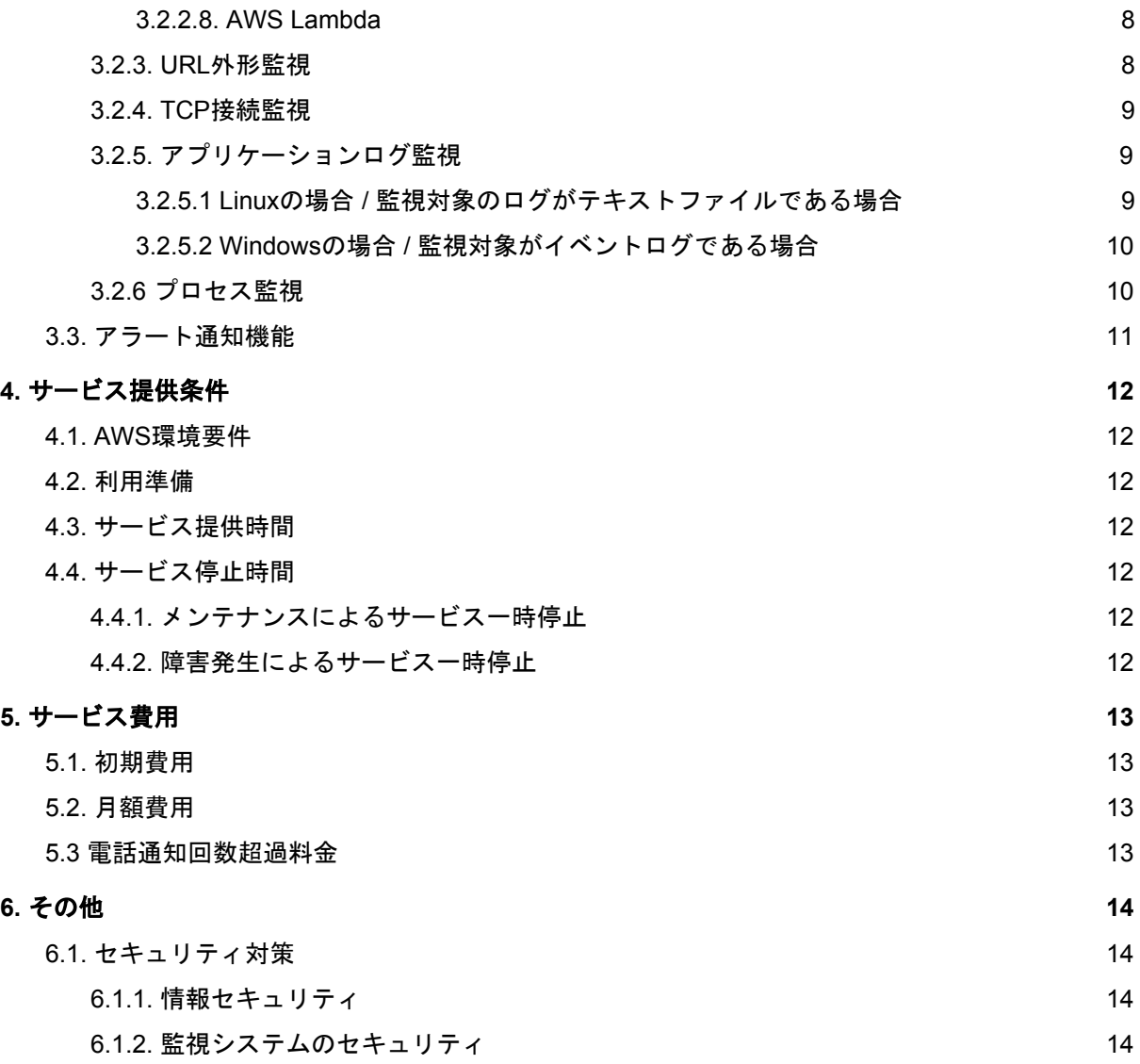

## <span id="page-2-0"></span>1. 変更履歴

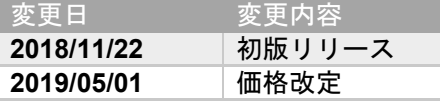

## <span id="page-3-0"></span>2. サービス概要

#### <span id="page-3-1"></span>2.1. 監視サービス概要

- 本サービスは各種 AWS リソースを対象とした監視サービスです。
- 障害検知の方法として、数値データに対してはしきい値を、文字列データに対しては条件文を設定し、障害を検知できます
- 障害検知時のアラート通知としては、メール、チャット(※1)、電話を利用できます
- 障害などのイベントについては、WEB画面にて参照、管理ができます(※2)
- 取得した数値データについては、WEB画面にてグラフ形式で参照ができます(※2)

(※1)利用できるチャットサービスについては「3.3. アラート通知機能」を参照してください (※2) WEB 画面の詳細については、[Mackerel](https://mackerel.io/ja/docs/entry/overview)の仕様を参照してください

#### <span id="page-3-2"></span>2.2. 対象とするお客様

- AWS を利用しており、各種 AWS サービスと AWS 上で稼働しているアプリケーションの監視を行いたい
- 独自の監視システムの構築や CloudWatch の細かな設定などのコストを省きたい
- アラート通知の方法を柔軟に選択したい(例:メールだけでなく電話やチャットも)
- 複数の AWS アカウントでの監視を統合して管理したい(※3)

(※3)詳細については、[Mackerel](https://mackerel.io/ja/docs/entry/overview)の仕様を参照してください

#### <span id="page-3-3"></span>2.3. サービス範囲

- サービス範囲については、「3. サービス仕様」記載の通りとします
- 監視システムの動作保証範囲としては、初期導入時の設定状態とします
- 障害検知後の原因調査や復旧対応はサービス範囲外となります

## <span id="page-4-0"></span>3. サービス仕様

<span id="page-4-1"></span>3.1. 監視機能

- 本サービスで提供する監視機能は以下の通りです。
	- 死活監視
	- AWSサービス監視 (EC2、RDS、ELB、Redshift、CloudFront、Lambda)
	- URL外形監視
	- TCPポート監視
	- **●** アプリケーションログ・プロセス監視 (EC2 のみ)

#### <span id="page-4-2"></span>注意

- 以下の項目の監視には、mackerel-agent (および同プラグイン)の導入が必要となります。
	- o 「死活監視」-「connectivity」
	- o 「AWSサービス監視」-「Filesystem Usage」
	- o 「AWSサービス監視」-「Memory Utilization」
	- o 「TCP接続監視」
	- o 「アプリケーションログ・プロセス監視」
- Mackerel および mackerel-agent の設定は、各お客様で自由に変更が可能です。ただし、本仕様を超えたご利用をされた範囲のサポートはベストエ フォートでのご提供とさせて頂きます。

#### <span id="page-4-3"></span>3.2. 監視項目

#### 各監視対象における監視項目を下表に記載します。

#### 3.2.1. 死活監視

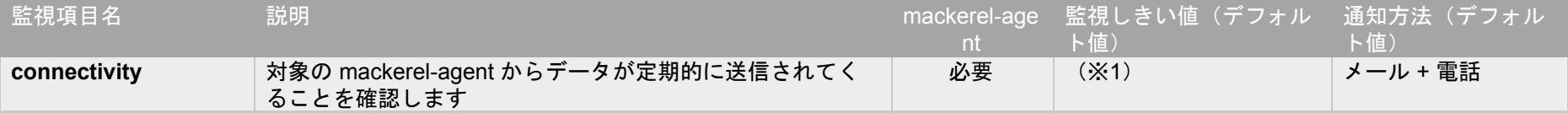

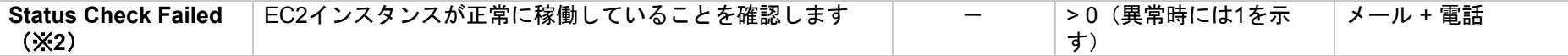

(※1) connectivity の監視しきい値は Mackerel の内部的に決定されており、変更はできません。詳細は下記ヘルプドキュメントをご参照ください。

● FAQ・Mackerel[の死活監視はどのような仕組みで動いていますか?](https://mackerel.io/ja/docs/entry/faq/monitoring/how-work-connectivity-monitoring) - Mackerel ヘルプ

(※2) Status Check Failed による監視は、後述する EC2 サービス監視中の項目と同じものです

<span id="page-5-0"></span>3.2.2. AWSサービス監視

<span id="page-5-1"></span>3.2.2.1. Amazon EC2

EC2 の CloudWatch 各種メトリックスの詳細については以下を参照してください。

- [インスタンスの利用可能な](https://docs.aws.amazon.com/ja_jp/AWSEC2/latest/UserGuide/viewing_metrics_with_cloudwatch.html) CloudWatch メトリクスのリスト表示 Amazon Elastic Compute Cloud
- AWS[インテグレーション](https://mackerel.io/ja/docs/entry/integrations/aws/ec2) EC2 Mackerel ヘルプ

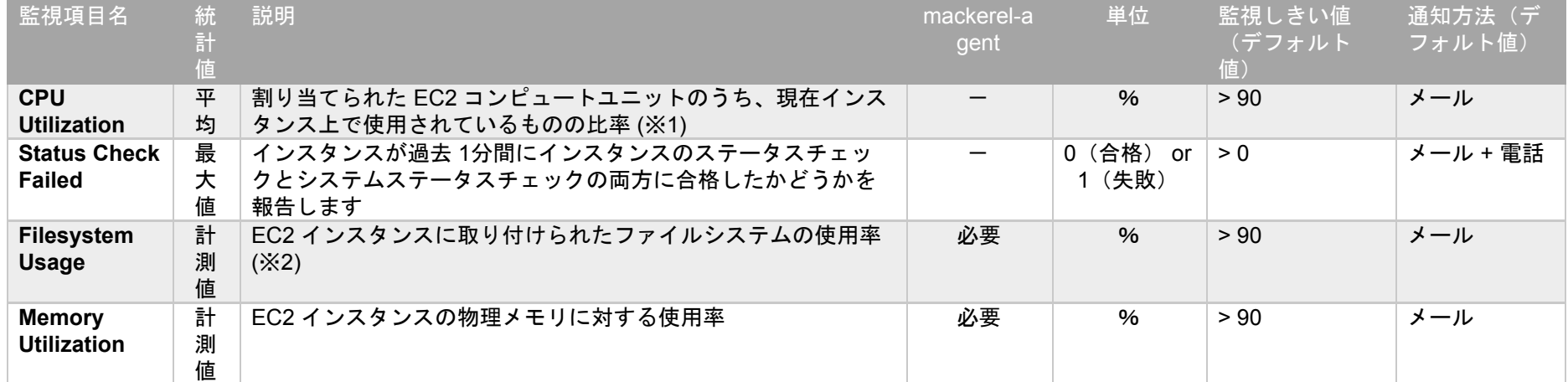

(※1)複数のコアが搭載されているインスタンスの場合は、全 CPU コアの平均値となります。

(※2)複数のファイルシステムが存在する場合は最も高い使用率を取得します。

#### 3.2.2.2. Amazon RDS

RDS の CloudWatch 各種メトリックスの詳細については以下を参照してください。

● Amazon RDS [のモニタリングの概要](https://docs.aws.amazon.com/ja_jp/AmazonRDS/latest/UserGuide/MonitoringOverview.html#monitoring-cloudwatch) - Amazon Relational Database Service

#### ● AWS[インテグレーション](https://mackerel.io/ja/docs/entry/integrations/aws/rds) - RDS - Mackerel ヘルプ

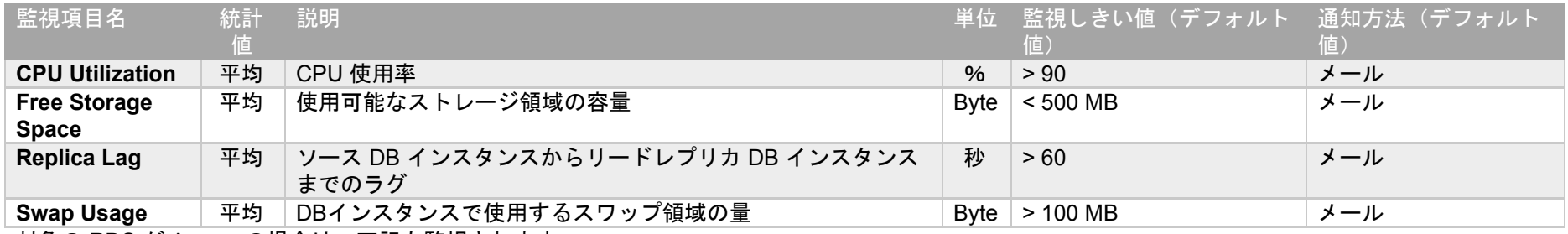

対象の RDS が Aurora の場合は、下記も監視されます

<span id="page-6-0"></span>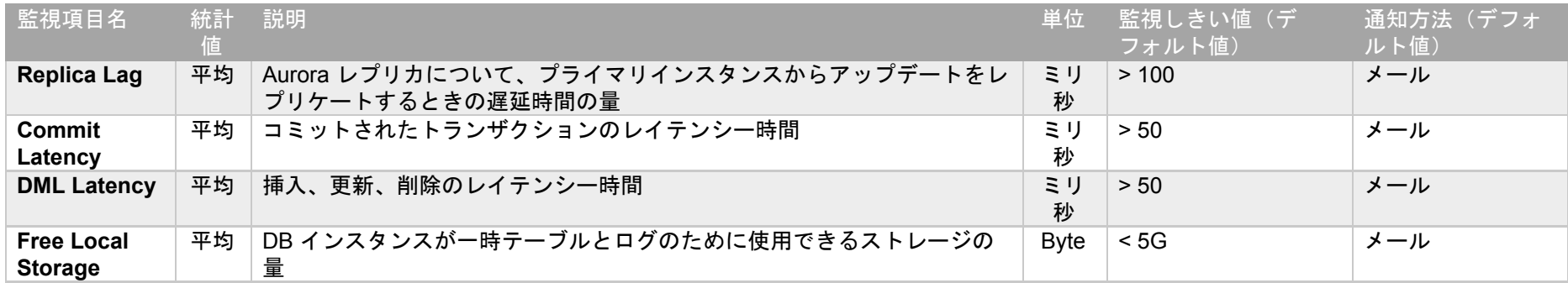

#### 3.2.2.3. ELB (Elastic Load Balancing) - CLB ELB(CLB) の CloudWatch 各種メトリックスの詳細については以下を参照してください。

- Classic Load Balancer の [CloudWatch](https://docs.aws.amazon.com/ja_jp/elasticloadbalancing/latest/classic/elb-cloudwatch-metrics.html) メトリクス Elastic Load Balancing
- AWS[インテグレーション](https://mackerel.io/ja/docs/entry/integrations/aws/elb) ELB (CLB) Mackerel ヘルプ

<span id="page-7-0"></span>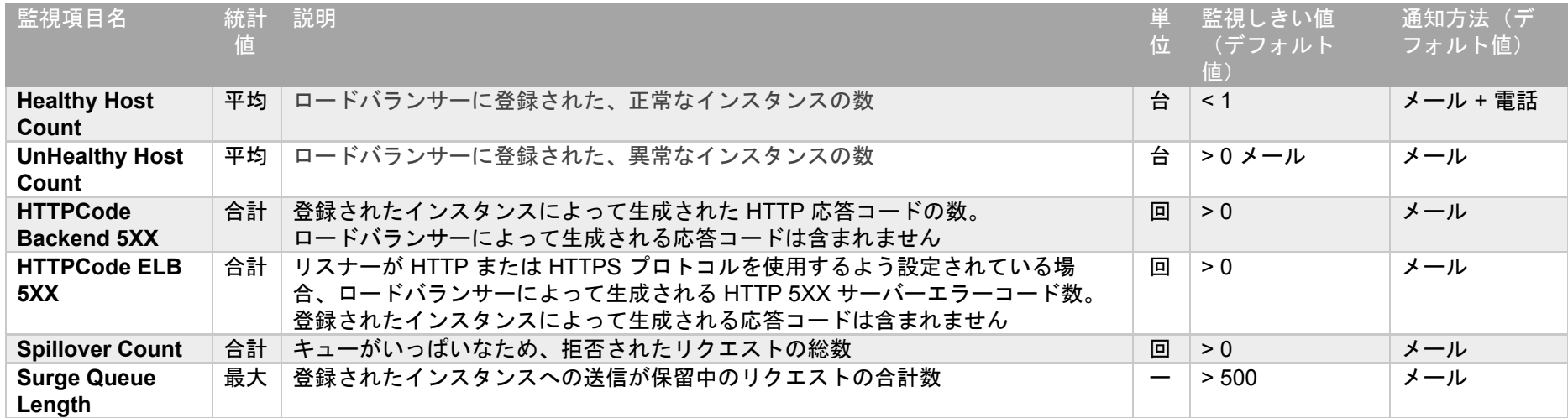

#### 3.2.2.4. ELB (Elastic Load Balancing) - ALB ELB(ALB) の CloudWatch 各種メトリックスの詳細については以下を参照してください。

- Application Load Balancer の [CloudWatch](https://docs.aws.amazon.com/ja_jp/elasticloadbalancing/latest/application/load-balancer-cloudwatch-metrics.html) メトリクス Elastic Load Balancing
- AWS[インテグレーション](https://mackerel.io/ja/docs/entry/integrations/aws/alb) ALB Mackerel ヘルプ

<span id="page-8-0"></span>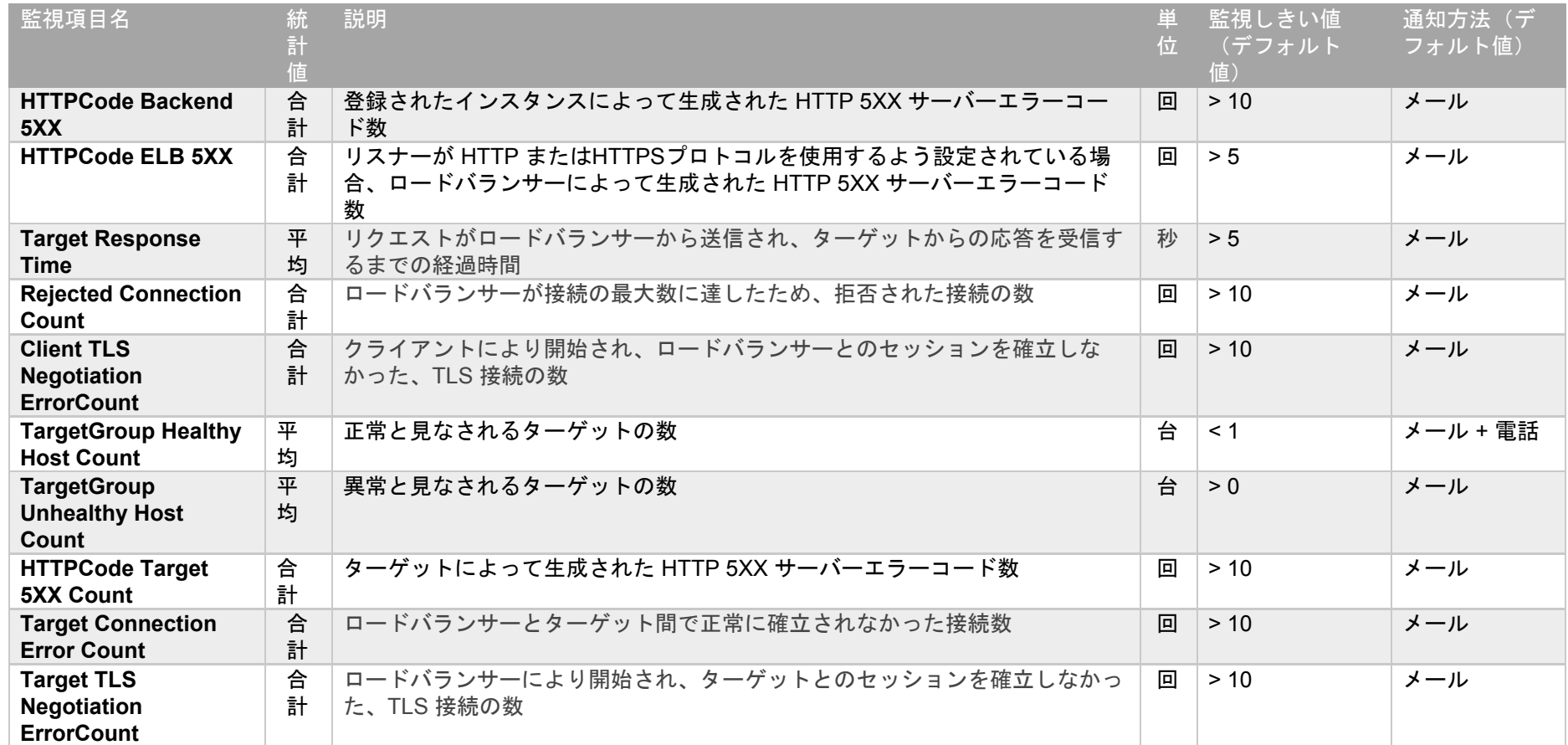

#### 3.2.2.5. ELB (Elastic Load Balancing) - NLB ELB(NLB) の CloudWatch 各種メトリックスの詳細については以下を参照してください。

- Network Load Balancer の [CloudWatch](https://docs.aws.amazon.com/ja_jp/elasticloadbalancing/latest/network/load-balancer-cloudwatch-metrics.html) メトリクス Elastic Load Balancing
- AWS[インテグレーション](https://mackerel.io/ja/docs/entry/integrations/aws/nlb) NLB Mackerel ヘルプ

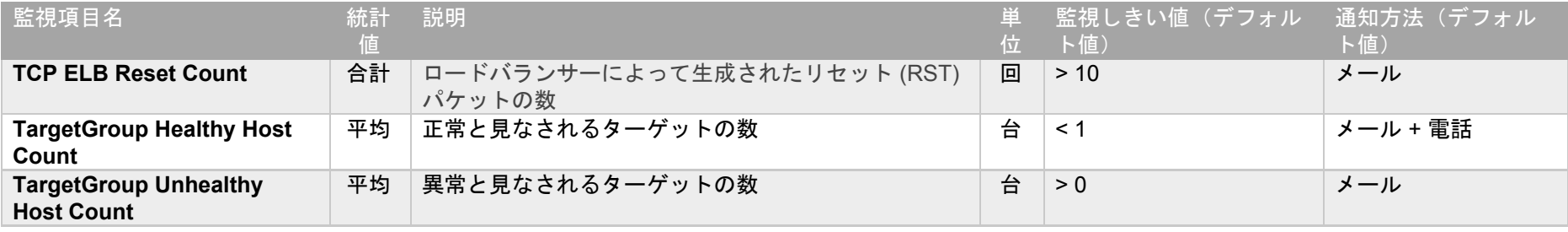

<span id="page-9-0"></span>3.2.2.6. Amazon Redshift

Redshift の CloudWatch 各種メトリックスの詳細については以下を参照してください。

- Amazon Redshift [のパフォーマンスデータ](https://docs.aws.amazon.com/ja_jp/redshift/latest/mgmt/metrics-listing.html) Amazon Redshift
- AWS[インテグレーション](https://mackerel.io/ja/docs/entry/integrations/aws/redshift) Redshift Mackerel ヘルプ

<span id="page-9-1"></span>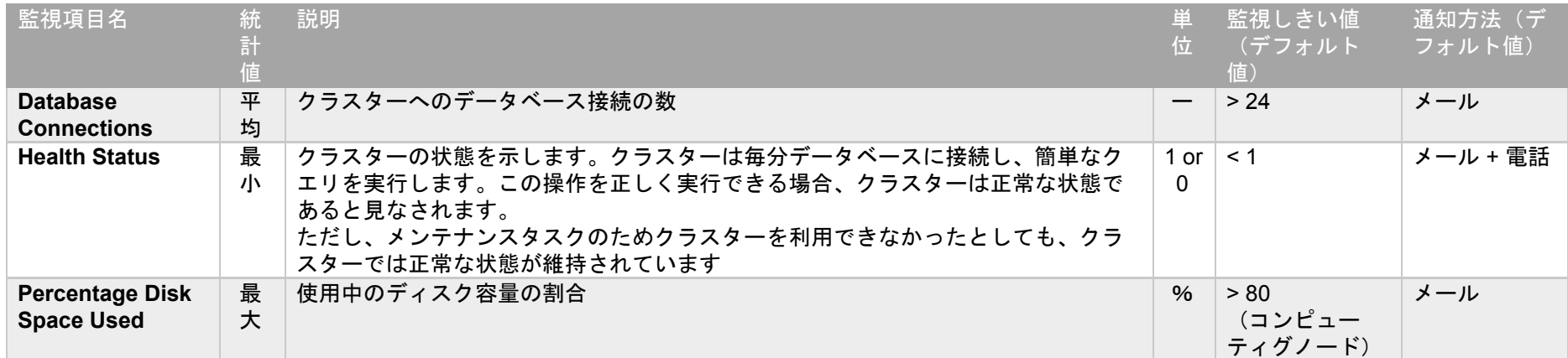

#### 3.2.2.7. Amazon CloudFront

CloudFront の CloudWatch 各種メトリックスの詳細については以下を参照してください。

- CloudWatch を使用した CloudFront [アクティビティの監視](https://docs.aws.amazon.com/ja_jp/AmazonCloudFront/latest/DeveloperGuide/monitoring-using-cloudwatch.html#cloudfront-metricdimensions) Amazon CloudFront
- AWS[インテグレーション](https://mackerel.io/ja/docs/entry/integrations/aws/cloudfront) CloudFront Mackerel ヘルプ
- ●

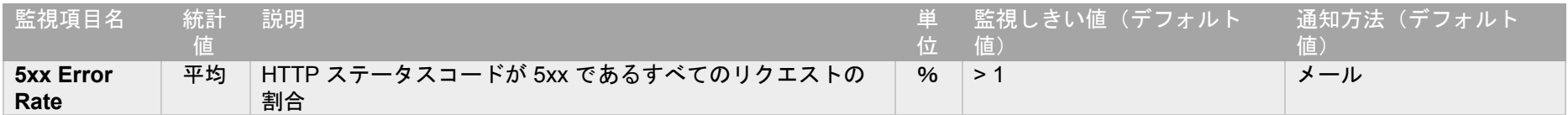

<span id="page-10-0"></span>3.2.2.8. AWS Lambda

AWS Lambda の CloudWatch 各種メトリックスの詳細については以下を参照してください。

- AWS Lambda [のメトリクス](https://docs.aws.amazon.com/ja_jp/lambda/latest/dg/monitoring-functions-metrics.html) AWS Lambda
- AWS[インテグレーション](https://mackerel.io/ja/docs/entry/integrations/aws/lambda) Lambda Mackerel ヘルプ

<span id="page-10-1"></span>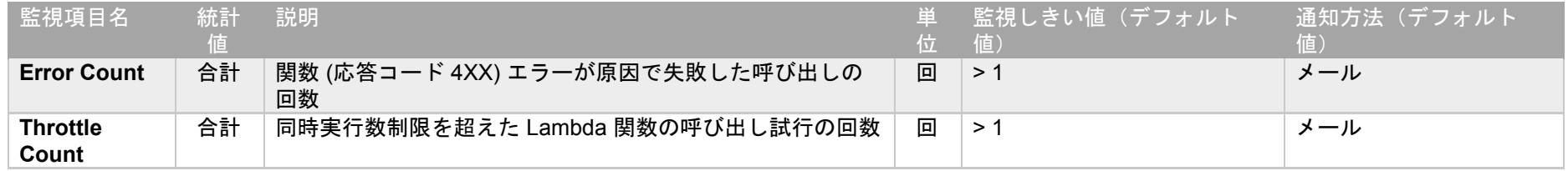

#### 3.2.3. URL外形監視

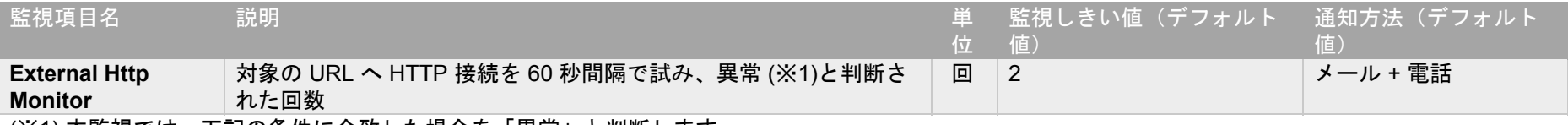

(※1) 本監視では、下記の条件に合致した場合を「異常」と判断します。

- HTTP レスポンスのステータスコードが 4xx または 5xx の場合(404、503 等)
- 15秒以内に応答が無かった場合(タイムアウト)
- SSL 証明書が不正だった場合(期限切れなど)

その他、Mackerel のもつ監視機能のオプションを活用可能です。詳細は下記ドキュメントを参照ください。

● URL[外形監視をおこなう](https://mackerel.io/ja/docs/entry/external-monitoring) - Mackerel ヘルプ

#### <span id="page-11-0"></span>3.2.4. TCP接続監視

check-tcp プラグインを利用した監視となります。

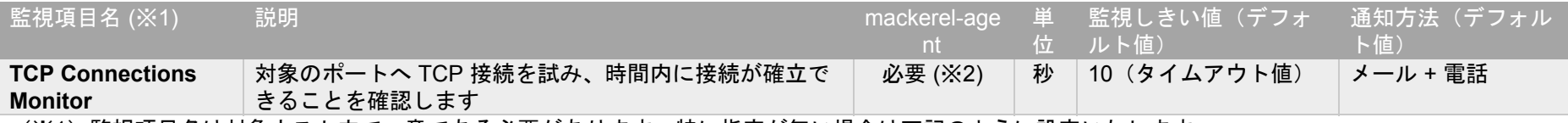

(※1)監視項目名は対象ホスト内で一意である必要があります。特に指定が無い場合は下記のように設定いたします。

- tcp<監視対象ホスト名 or IPアドレス><ポート番号>
- ex) tcp localhost 25
- (※2) 監視対象の EC2 上で動作する mackerel-agent に [check-tcp](https://github.com/mackerelio/go-check-plugins/tree/master/check-tcp) プラグインを設定して監視を行います。
	- 設定項目
		- o 監視対象のホスト名 or IP アドレス(localhost、x.x.x.x 等)
		- o 監視対象 TCP ポート番号( 80 等)
		- o その他詳細は下記ドキュメント、あるいは「check-tcp -h」の実行結果をご参照ください
			- go-check-plugins/check-tcp at master · [mackerelio/go-check-plugins](https://github.com/mackerelio/go-check-plugins/tree/master/check-tcp)

#### <span id="page-12-0"></span>3.2.5. アプリケーションログ監視

<span id="page-12-1"></span>3.2.5.1 Linuxの場合 / 監視対象のログがテキストファイルである場合 check-logプラグインを利用した監視となります。

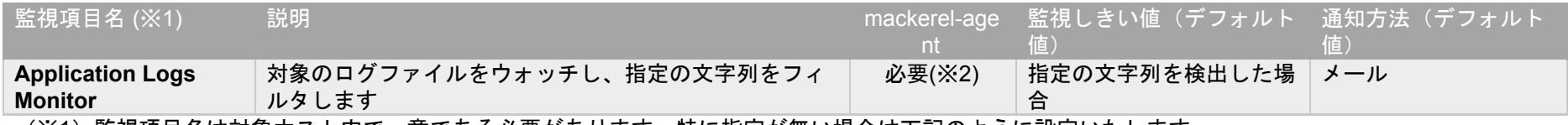

(※1)監視項目名は対象ホスト内で一意である必要があります。特に指定が無い場合は下記のように設定いたします。

- log\_<監視対象ファイル名>\_<キーワード等、重複回避かつ識別可能なもの>
- ex) log\_var\_log\_messages\_ERROR
- (※2) 監視対象の EC2 上で動作する mackerel-agent に [check-log](https://github.com/mackerelio/go-check-plugins/tree/master/check-log) プラグインを設定して監視を行います。
	- 設定項目
		- o 監視対象のログファイル名( /var/log/messages 等)
		- o 監視する正規表現(「ERROR|FATAL」など)
		- 大文字・小文字の区別
		- 文字列エンコード (UTF-8、Shift JIS など)
		- o その他詳細は下記ドキュメント、あるいは「check-log -h」の実行結果をご参照ください
			- go-check-plugins/check-log at master · [mackerelio/go-check-plugins](https://github.com/mackerelio/go-check-plugins/tree/master/check-log)

<span id="page-12-2"></span>3.2.5.2 Windowsの場合 / 監視対象がイベントログである場合 check-windows-eventlog プラグインを利用した監視となります。

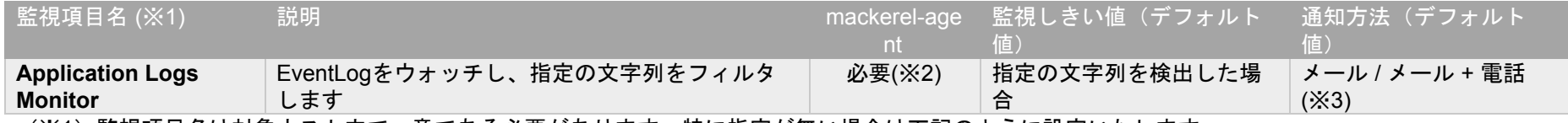

(※1)監視項目名は対象ホスト内で一意である必要があります。特に指定が無い場合は下記のように設定いたします。

● eventlog<キーワード等、重複回避かつ識別可能なもの>

- ex) eventlog failed
- (※2) 監視対象の EC2 上で動作する mackerel-agent に [check-windows-eventlog](https://github.com/mackerelio/go-check-plugins/tree/master/check-windows-eventlog) プラグインを設定して監視を行います。
	- 設定項目
		- o 監視する文字列(「failed」など)
		- o その他詳細は下記ドキュメント、あるいは「check-windows-eventlog.exe /?」の実行結果をご参照ください
			- go-check-plugins/check-log at master · [mackerelio/go-check-plugins](https://github.com/mackerelio/go-check-plugins/tree/master/check-windows-eventlog)
	- サンプル設定
		- o 下記内容を mackerel-agent.conf に追記してください
		- o [plugin.checks.eventlog failed]
		- $\circ$  command = "check-windows-eventlog.exe /message-pattern:failed /r"

(※3)出力されたイベントログのレベルに依存します(エラーレベル = メール + 電話、警告レベル = メールのみ)。

#### <span id="page-13-0"></span>3.2.6 プロセス監視

check-proc プラグインを利用した監視となります。

#### た監視となります。

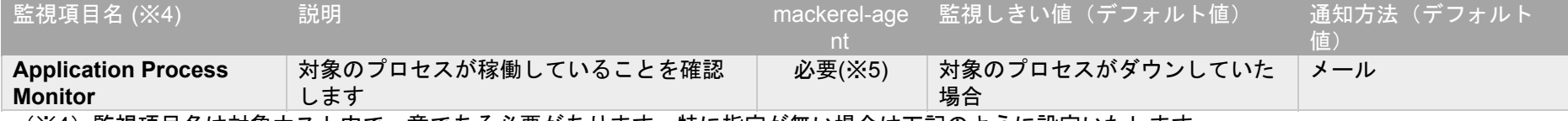

(※4)監視項目名は対象ホスト内で一意である必要があります。特に指定が無い場合は下記のように設定いたします。

- process〈監視対象プロセス名 + キーワード等、重複回避かつ識別可能なもの〉
- ex) process postfix

(※5) 監視対象の EC2 上で動作する mackerel-agent に [check-procs](https://github.com/mackerelio/go-check-plugins/tree/master/check-procs) プラグインを設定して監視を行います。

- 設定項目
	- o 監視対象のプロセス名( postfix 等)
- o その他詳細は下記ドキュメント、あるいは「check-procs -h」「check-procs /?」の実行結果をご参照ください
	- [go-check-plugins/check-procs](https://github.com/mackerelio/go-check-plugins/tree/master/check-procs) at master · mackerelio/go-check-plugins
- <span id="page-14-0"></span>● サンプル設定
	- o 下記内容を mackerel-agent.conf に追記してください
	- o **Linux**の場合
	- o [plugin.checks.process\_postfix]
		- command = "check-procs -p postfix  $-G 0$ "
	- o **Windows**の場合
	- o [plugin.checks.process\_AmazonSSMAgent]
		- command = "check-procs.exe /p amazon-ssm-agent /C 0

3.3. アラート通知機能

閾値超過時のアラート通知の手段は電話通知、メール通知、チャット通知、と3つ存在します。またアラート通知対象がEC2の場合は、EC2インスタンスの 再起動指示を行う(停止、起動を順次行う)というアクションを行うことができます。

本サービスで提供するアラート通知機能は下表の通りです。

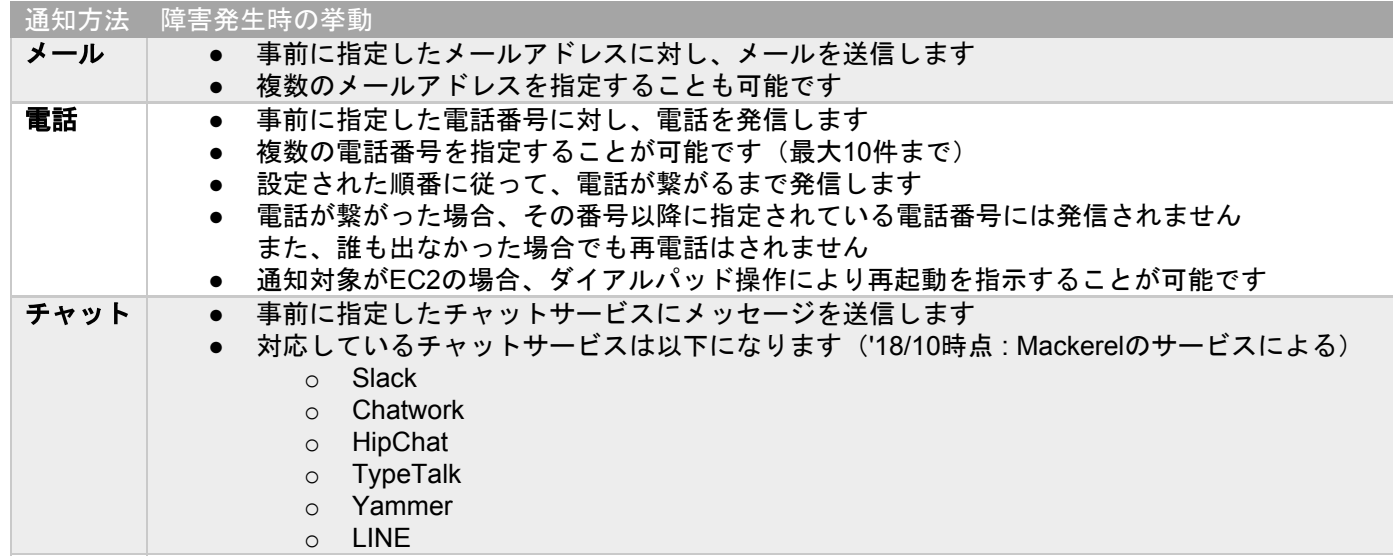

## <span id="page-16-0"></span>4. サービス提供条件

#### <span id="page-16-1"></span>4.1. AWS環境要件

- **AWS** アカウントのメンバーズ契約が必要 です
- 対象の AWS アカウントに監視サービス提供に必要なIAM Roleの作成が必要です
- インターネットとの接続がないプライベートネットワークに配置されたサーバーでは、一部の監視機能がご利用頂けません
- 監視対象サーバーの環境要件は[こちらを](https://mackerel.io/ja/docs/entry/overview#support-environments)参照してください

#### <span id="page-16-2"></span>4.2. 利用準備

- Mackerel のコンソールにログインするためのアカウントが必要となります。新規に作成する場合は、アカウント用のメールアドレスをご用意くだ さい。
- 障害検知時のアラート通知用にメールアドレスが最低1つ必要になります(メーリングリスト推奨)
- 電話通知を行う場合は通知先の電話番号が最低1つ必要になります
- チャット通知を行う場合はお客様にて対応するチャットサービスのご準備をお願いします
- クライアント端末の環境要件は[こちらを](https://mackerel.io/ja/docs/entry/overview#support-environments)参照してください

#### <span id="page-16-3"></span>4.3. サービス提供時間

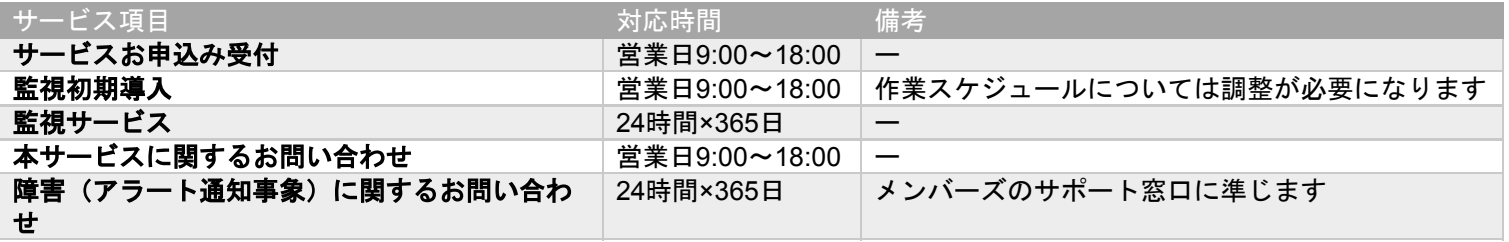

<span id="page-16-4"></span>4.4. サービス停止時間

本サービスには下記のサービス停止時間が存在します。

<span id="page-16-5"></span>4.4.1. メンテナンスによるサービス一時停止

監視システムのメンテナンス時(AWS インフラ環境を含む監視設備やサービスプログラムのメンテナンスなど)に一時的にサービスを停止します。

メンテナンス実施の際は、事前にメール等にてご連絡いたします。

<span id="page-17-0"></span>4.4.2. 障害発生によるサービス一時停止

AWS や Mackerel にて障害発生等の予期せぬ理由にて、サービスを提供できなくなる場合があります。

その場合におけるサービス状況につきましては、メール等にてご連絡いたします。

## <span id="page-18-0"></span>5. サービス費用

<span id="page-18-1"></span>5.1. 初期費用

導入に際し、監視対象1台(ホスト)あたり 10,000円の初期費用が発生いたします。

<span id="page-18-2"></span>5.2. 月額費用

監視対象のホスト数に準じて費用が発生します。

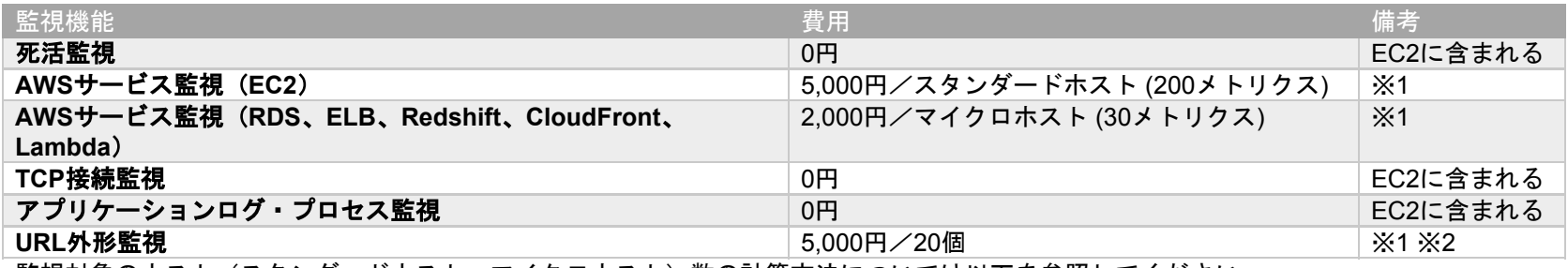

監視対象のホスト(スタンダードホスト、マイクロホスト)数の計算方法については以下を参照してください。

● FAQ[・ホスト数の計算方法について](https://mackerel.io/ja/docs/entry/faq/contracts/calculate-host-number) - Mackerel ヘルプ

● FAQ[・プラン上限超過時のホスト台数換算について](https://mackerel.io/ja/docs/entry/faq/contracts/limit-exceeded-conversion) - Mackerel ヘルプ

※1 URL外形監視やメトリクスについては、一定数を超えると追加ホストとしてカウントされますのでご注意ください

※2 スタンダードホストの利用が 1 ホスト以上あった場合は、最初の20URLまでは追加料金なしでご利用可能です

<span id="page-18-3"></span>5.3 電話通知回数超過料金

1ヶ月の電話通知回数が一定回数を超過した場合、超過分の電話通話料が発生します。

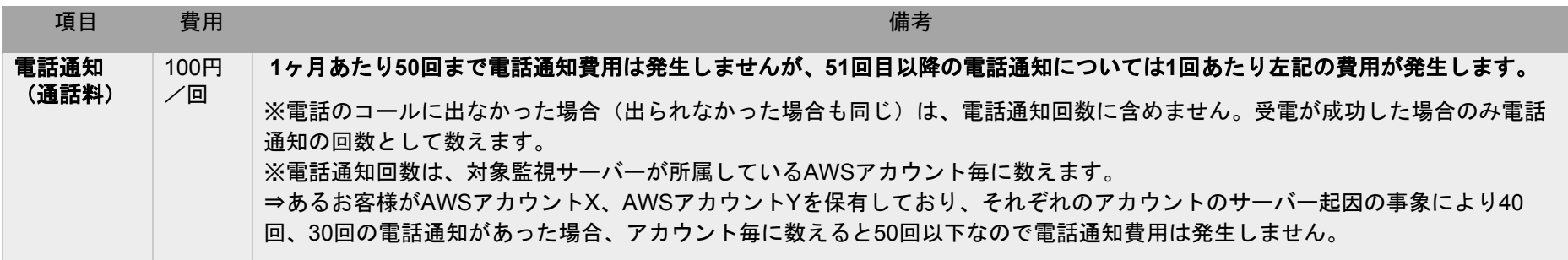

## <span id="page-20-0"></span>6. その他

<span id="page-20-1"></span>6.1. セキュリティ対策

<span id="page-20-2"></span>6.1.1. 情報セキュリティ

お客様から提供いただいた各種情報は、ISMSの情報資産管理規定に則り、適切に管理いたします。

<span id="page-20-3"></span>6.1.2. 監視システムのセキュリティ

- CloudWatch エンドポイントへアクセスするための権限は IAM Role で管理しています。また、サーバーの起動・停止・再起動の権限についても同 様です(サーバー削除の権限は有しておりません)
- 監視システムの監視サーバーと CloudWatch エンドポイント間の通信は HTTPS で暗号化されています。また、ブラウザによる監視サービスWEB画 面(ダッシュボード)への通信についても HTTPS で暗号化されています
- 監視システムへのログインアカウントは、弊社内での徹底した管理と運用を実施しております